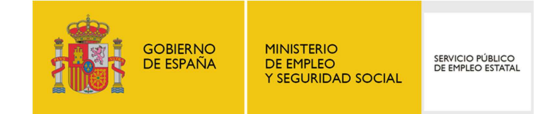

## GUÍA DE USO

## CONSULTA DE PRESTACIONES

*22/02/2018* 

₽≖ e<del>a Esp</del>a a ۳. 12 부금 36

www.sepe.es Trabajamos para ti

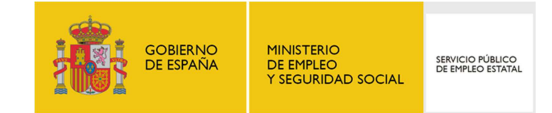

## *I. ¿Qué es?*

A través del servicio "Consulta de prestaciones", el ciudadano puede consultar la siguiente información relativa a su prestación por desempleo:

- Última prestación
- Recibos de nóminas
- Datos personales
- Solicitudes
- Denegaciones
- Subsidio REASS

Los datos que se muestran en este servicio son exclusivamente de consulta y no podrán ser modificados.

## *II. ¿Cómo funciona?*

Para acceder a este servicio es necesario identificarse mediante certificado digital, DNI electrónico, usuario y contraseña obtenidos a través del sistema Cl@ve, o datos de contraste.

El acceso al servicio se realiza a través de la Sede Electrónica del SEPE desde la opción "*Consulte los datos y recibo de su prestación*". En este punto, pulsar sobre el enlace "*Consultas de la prestación*" que se muestra en la siguiente imagen:

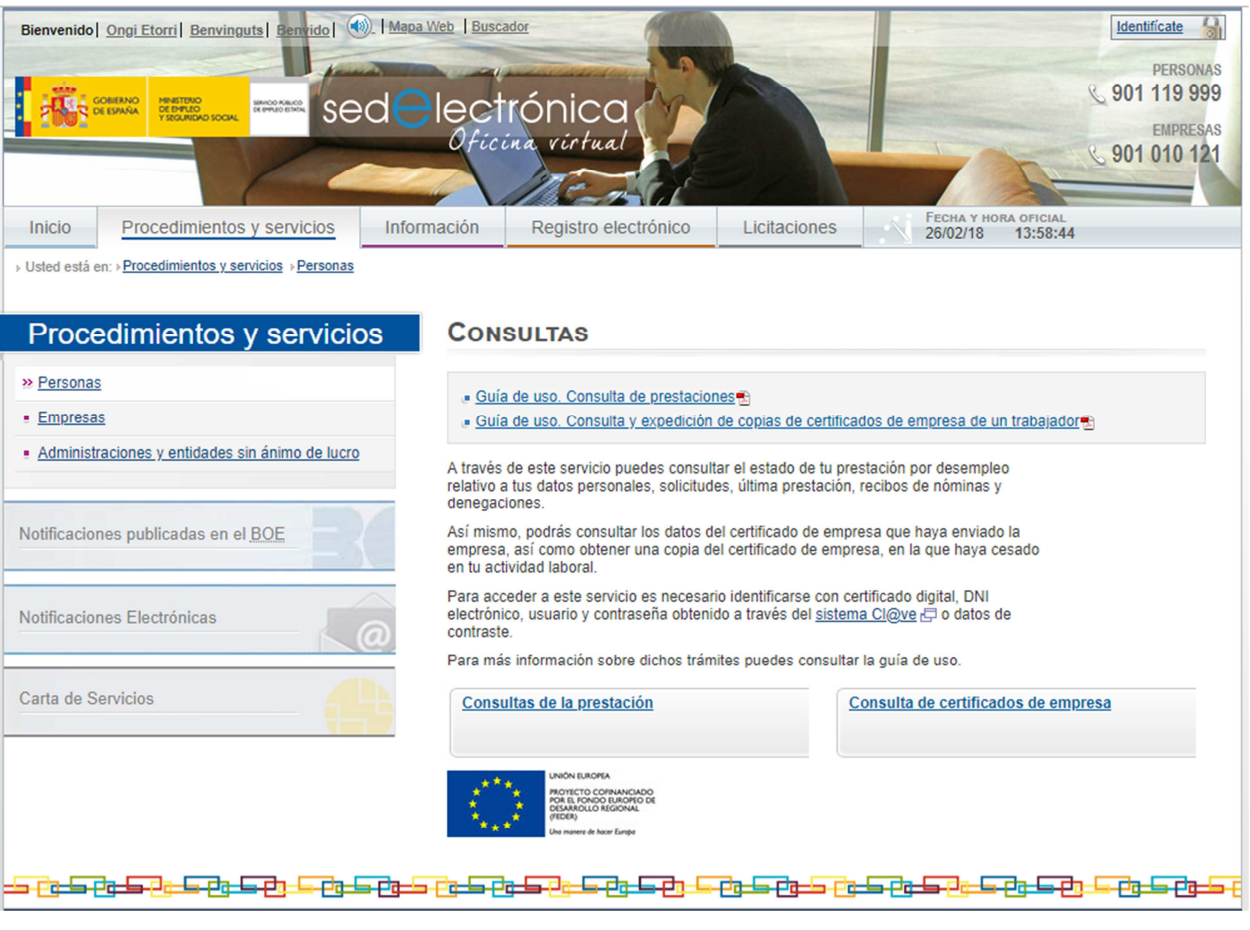

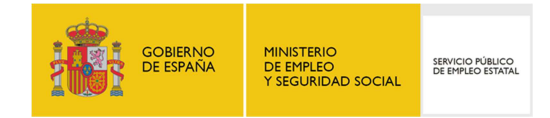

Para acceder a la información de este servicio, una vez identificado, se pueden utilizar las distintas pestañas habilitadas en la parte izquierda de la pantalla. Dependiendo del tipo de régimen al que pertenezca el ciudadano se habilitará la pestaña de Subsidios REASS o no.

Al pulsar sobre cada una de las pestañas, se muestran las distintas pantallas que describimos a continuación:

1. *ÚLTIMA PRESTACIÓN:* Muestra la información relacionada con la última prestación, donde se visualizan los datos del último derecho reconocido por el Servicio Público de Empleo Estatal y la cuantía correspondiente a dicho derecho:

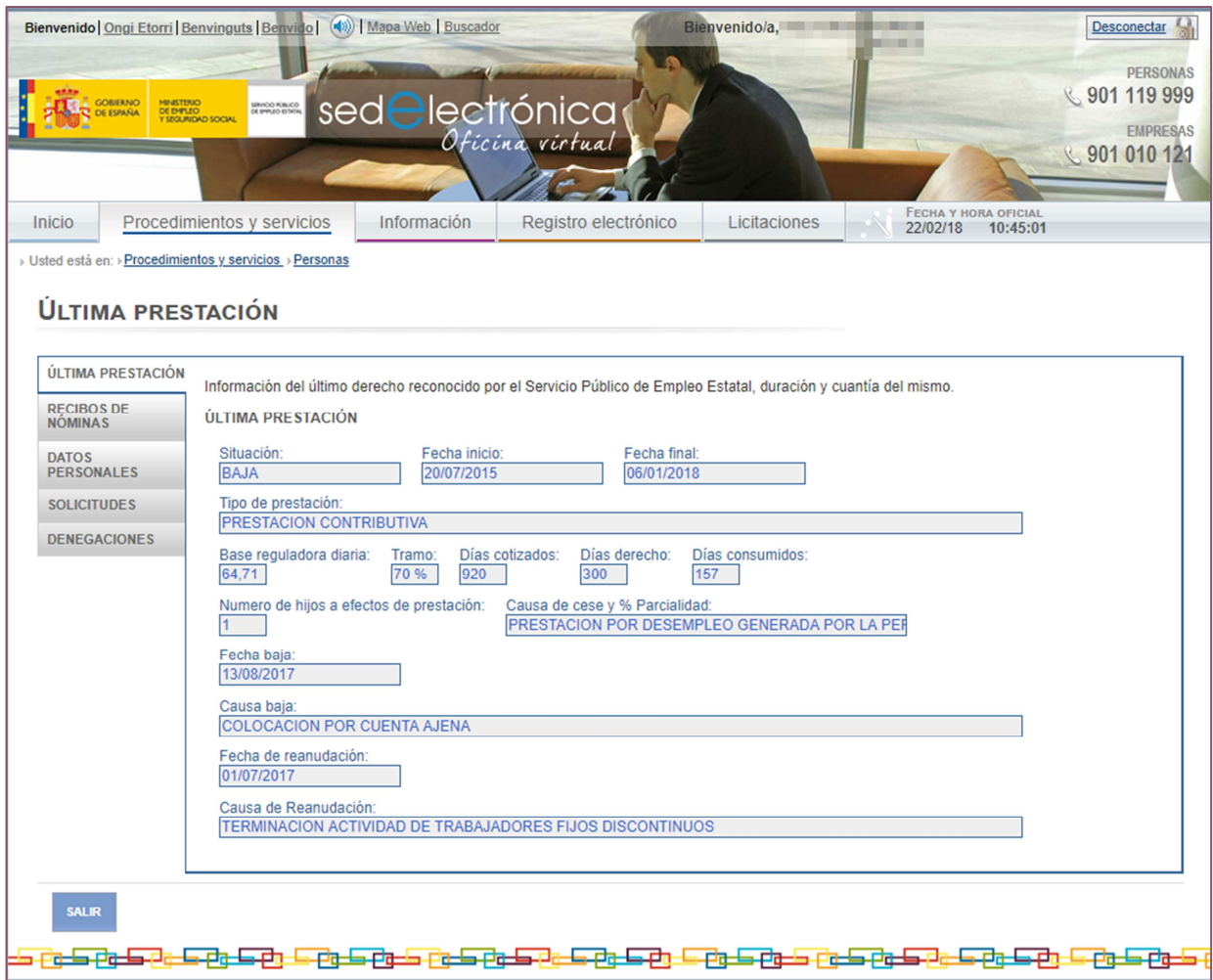

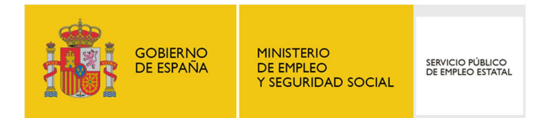

*2. RECIBOS DE NÓMINAS:* Muestra los datos de las últimas nóminas, incluyendo su descripción, el periodo, los devengos y las deducciones:

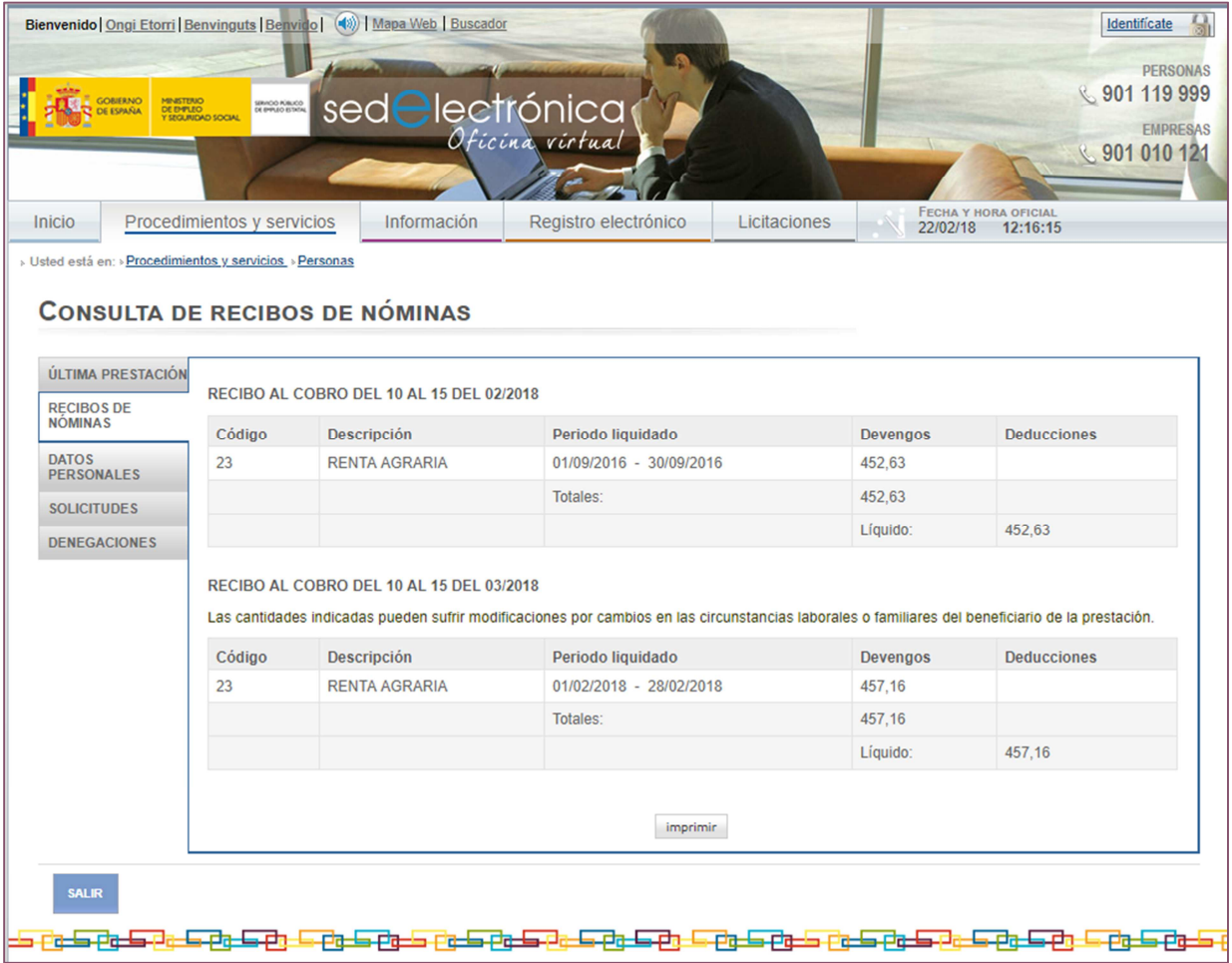

Al pulsar sobre el botón "Imprimir" que se encuentra en la parte inferior de la pantalla, se genera un PDF con la información que se visualiza en pantalla con los datos de las nóminas:

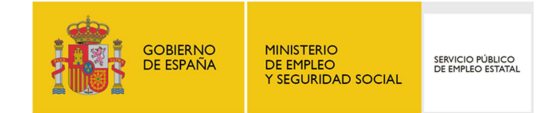

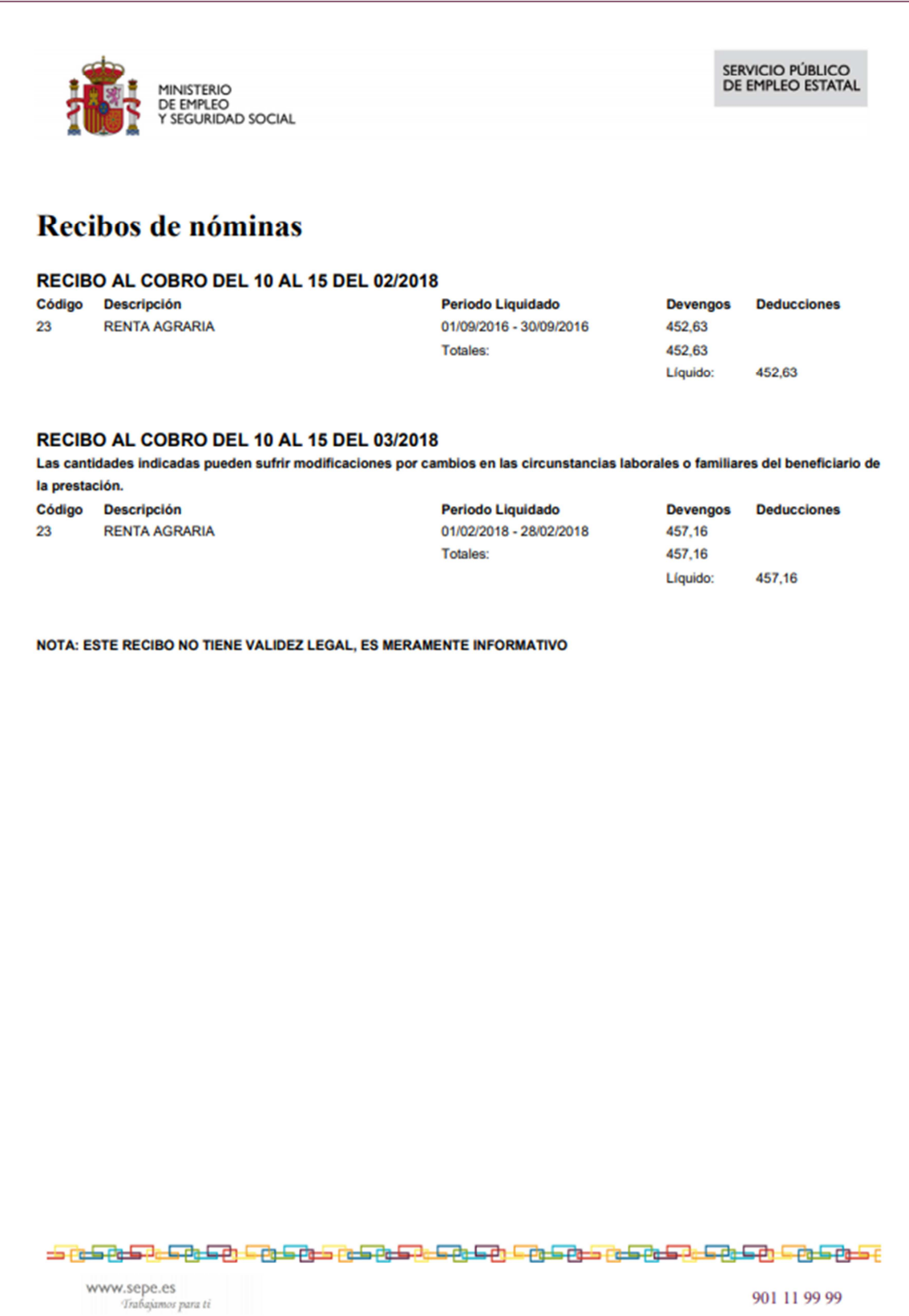

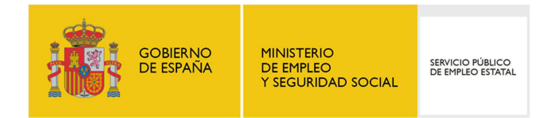

*3. DATOS PERSONALES:* En la tercera pestaña se muestran los datos personales y los datos de la entidad financiera existentes en la Base de Datos del Servicio Público de Empleo Estatal.

En caso de detectar algún error en los datos que se muestran en dicha pantalla, deberá notificar las variaciones necesarias en su Oficina de Prestaciones:

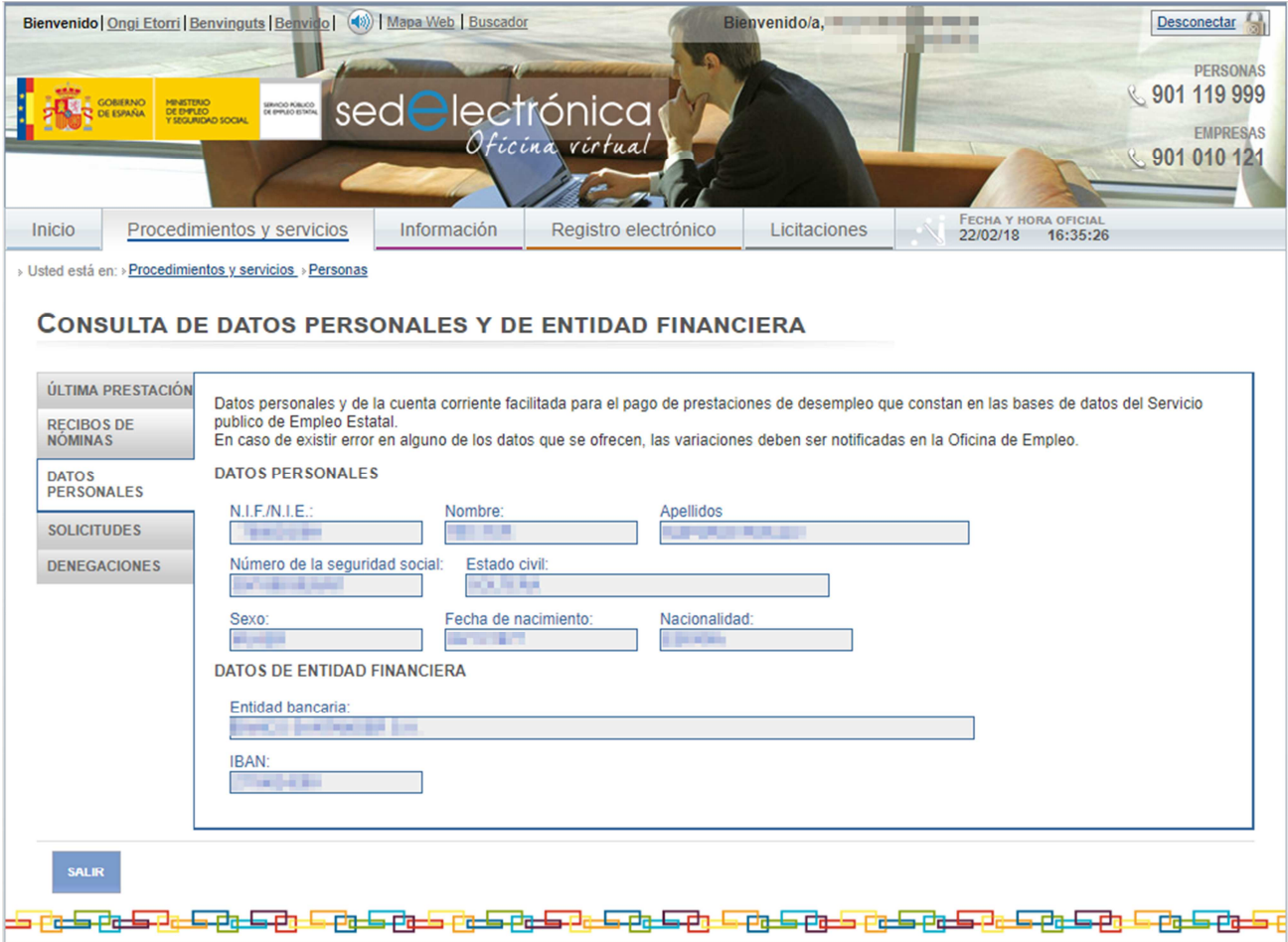

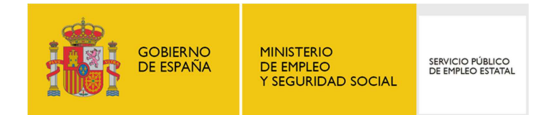

- *4. SOLICITUDES:* Muestra la información referente a las solicitudes de Prestaciones y Subsidios presentada ante el Servicio Público de Empleo Estatal y el detalle del estado de las últimas solicitudes gestionadas presentada de la siguiente manera:
	- *ÚLTIMA SOLICITUD:* Se visualiza la información de la situación de la última solicitud de prestaciones presentada ante el Servicio Público de Empleo Estatal:
		- o Fecha de solicitud
		- o Situación de la solicitud
		- o Tipo de solicitud
		- o Tipo de prestación.

Si el ciudadano dispone de la Resolución de la Solicitud o de Certificados de empresa, se mostrará un enlace para poder descargar dichos documentos en formato PDF.

- *HISTÓRICO DE SOLICITUDES:* Compuesto de una tabla con la información referente a las últimas solicitudes gestionadas:
	- o Fecha de solicitud
	- o Tipo de solicitud
	- o Tipo de prestación solicitada
	- o Situación
	- o Certificado de empresa: Permite descargar el certificado en formato PDF.

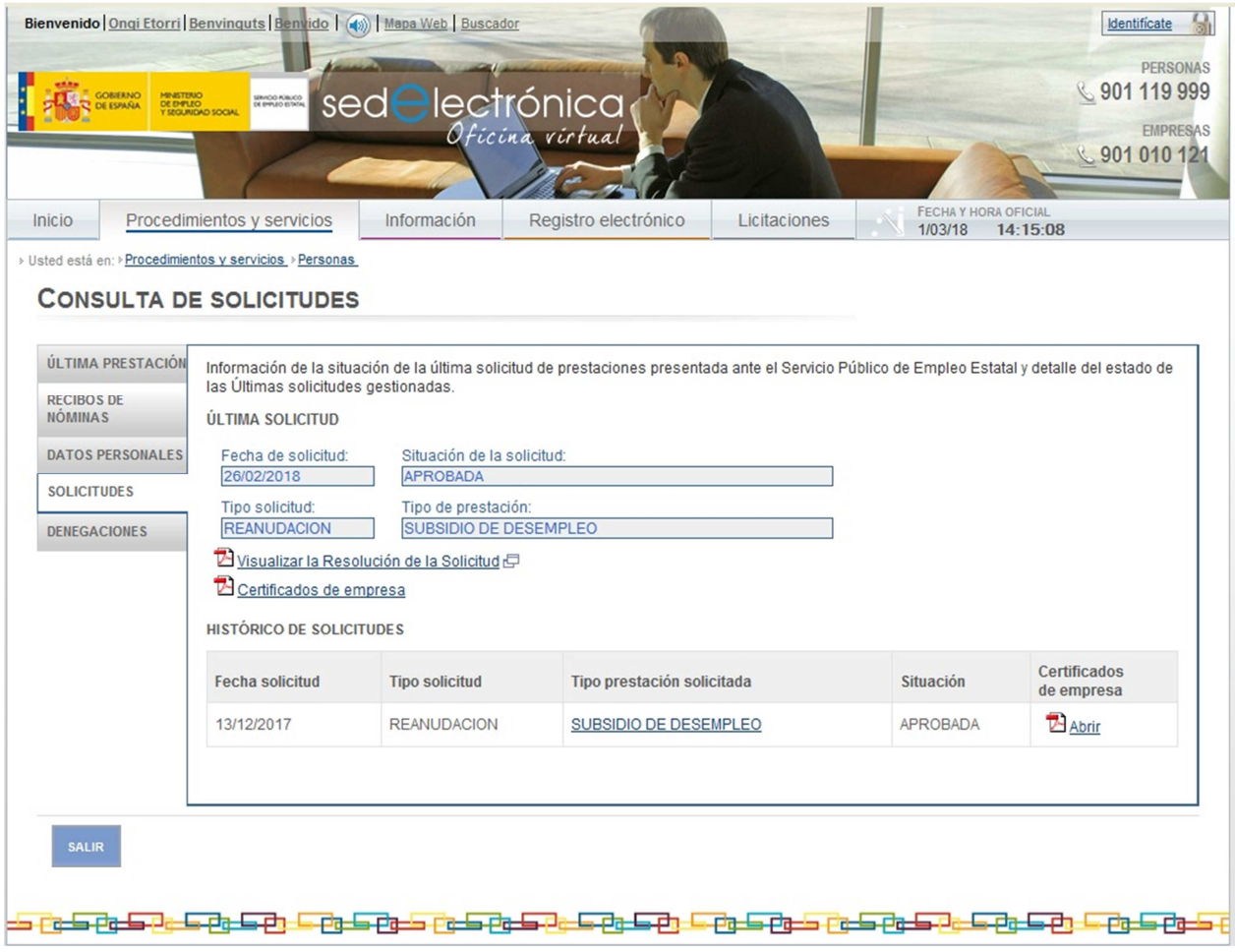

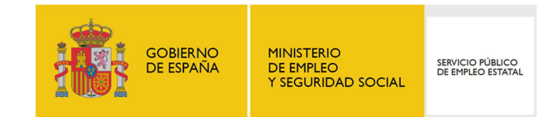

5. *DENEGACIONES:* En la última pestaña se muestra el histórico de denegaciones:

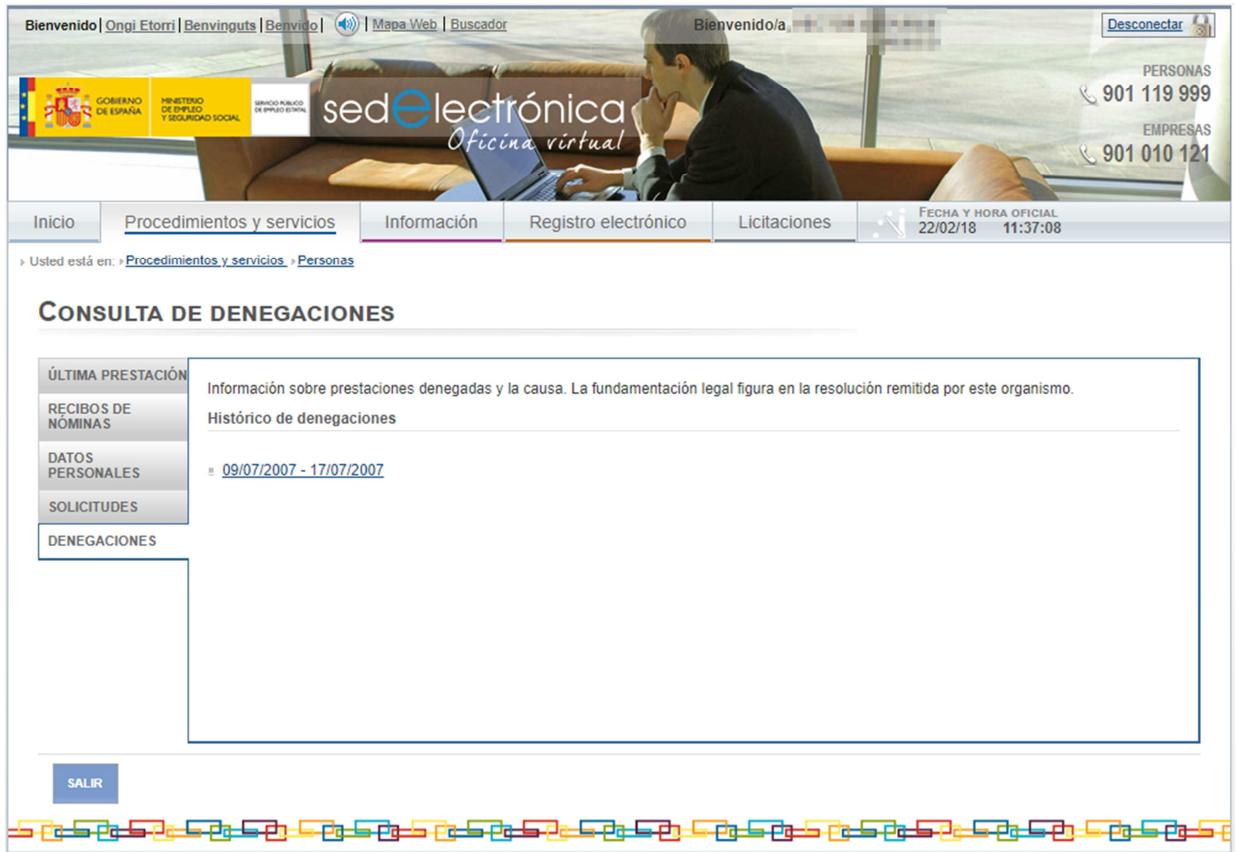

Para acceder a la información referente a las solicitudes de prestaciones denegadas y la causa de dicha denegación se debe pulsar sobre el enlace disponible en el "Histórico de denegaciones". En esta pantalla se visualizan la fecha de solicitud y tipo de prestación, fecha y tipo y causa de denegación:

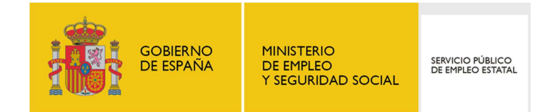

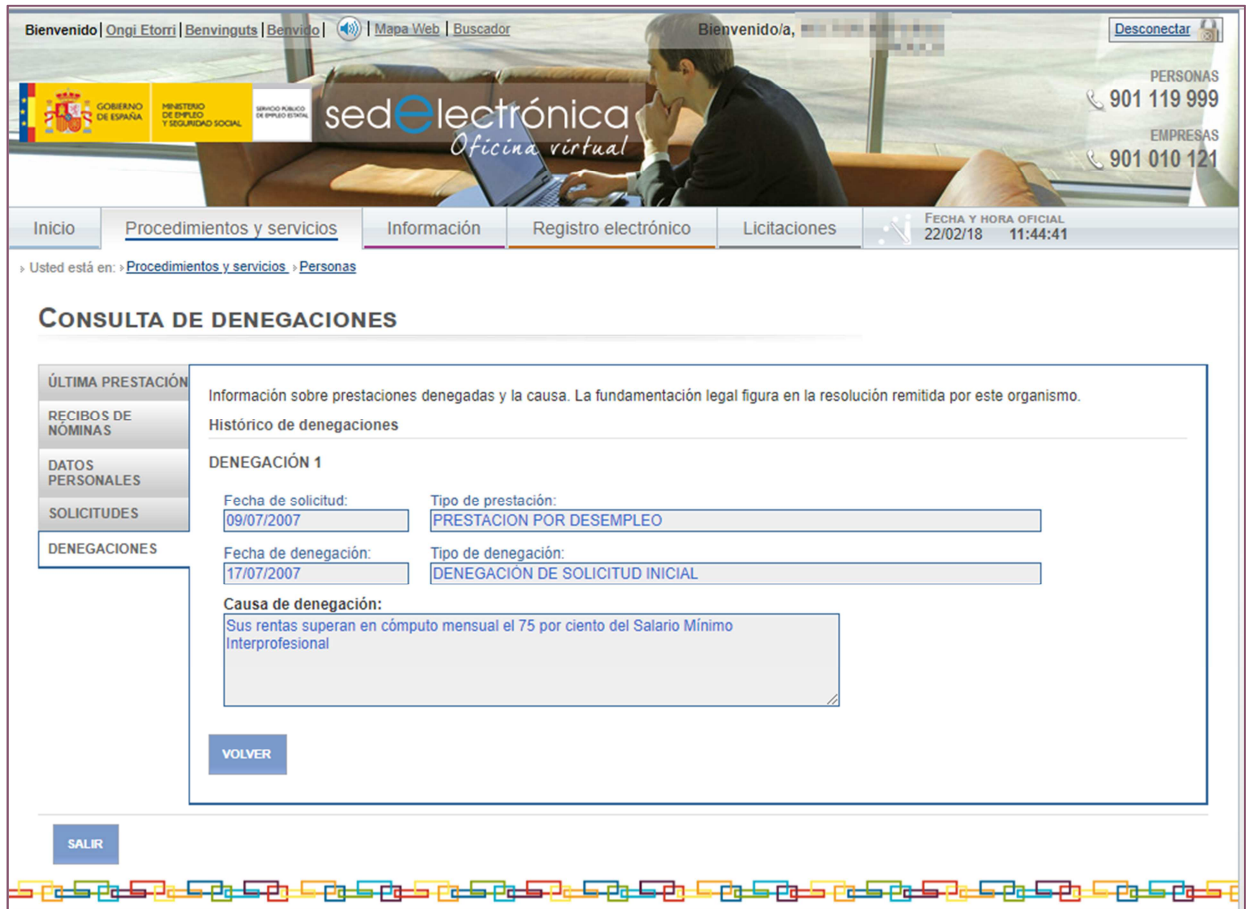

Para regresar a la pantalla de "Histórico de denegaciones", pulsar sobre el botón "Volver".

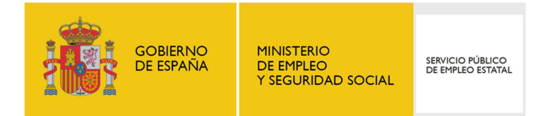

6. *SUBSIDIO REASS:* Esta pestaña únicamente se habilitará para aquellos ciudadanos que pertenezcan al Sistema Especial para trabajadores por Cuenta Ajena Agrarios incluidos en el Régimen General de la Seguridad Social. Se muestra un resumen de los subsidios agrarios percibidos en los últimos cinco años:

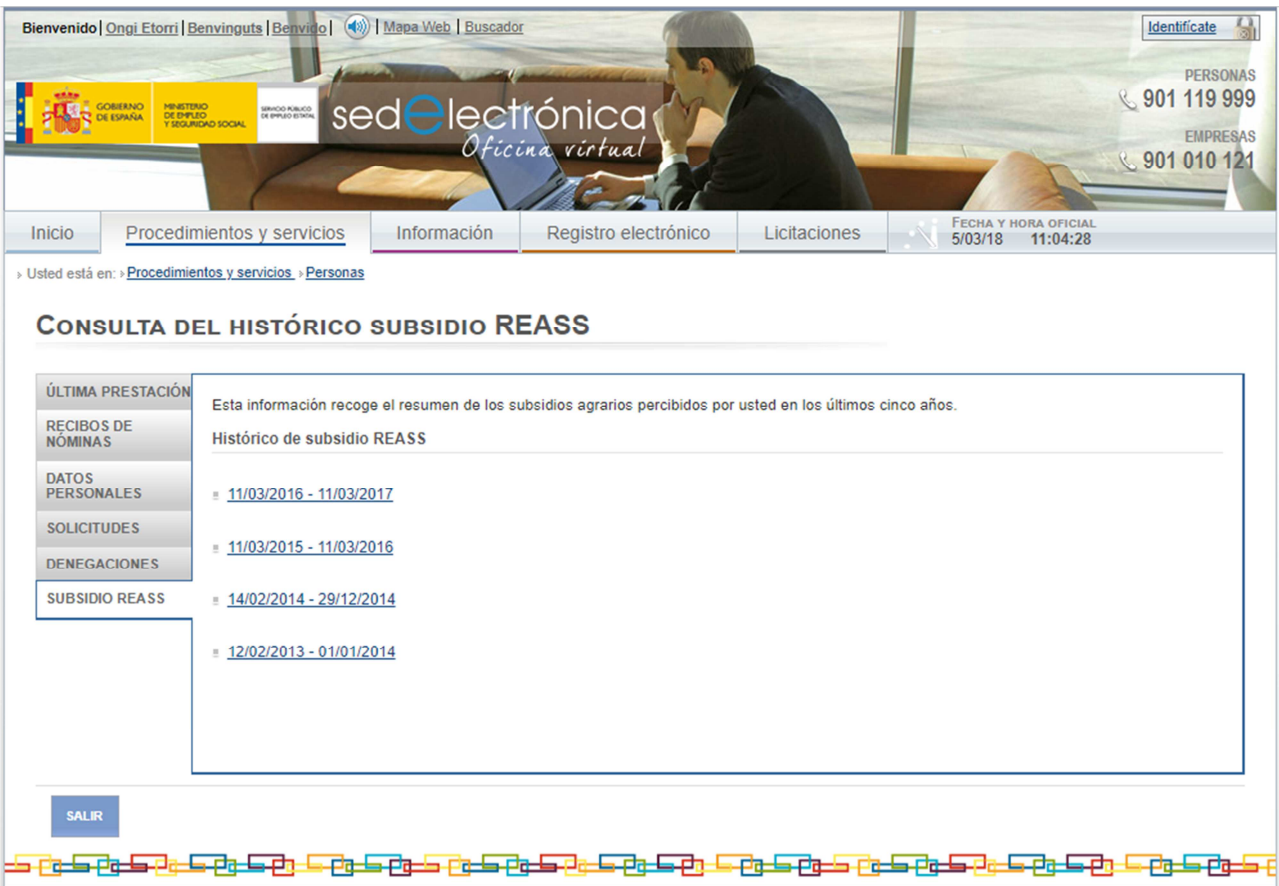

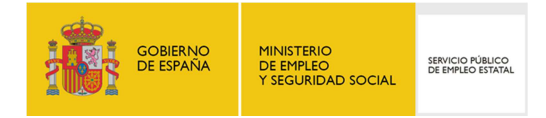

El acceso a la información de los subsidios agrarios se realiza a través de los enlaces disponibles en el "Histórico de subsidios REASS", desde donde se muestra en detalle la situación del subsidio:

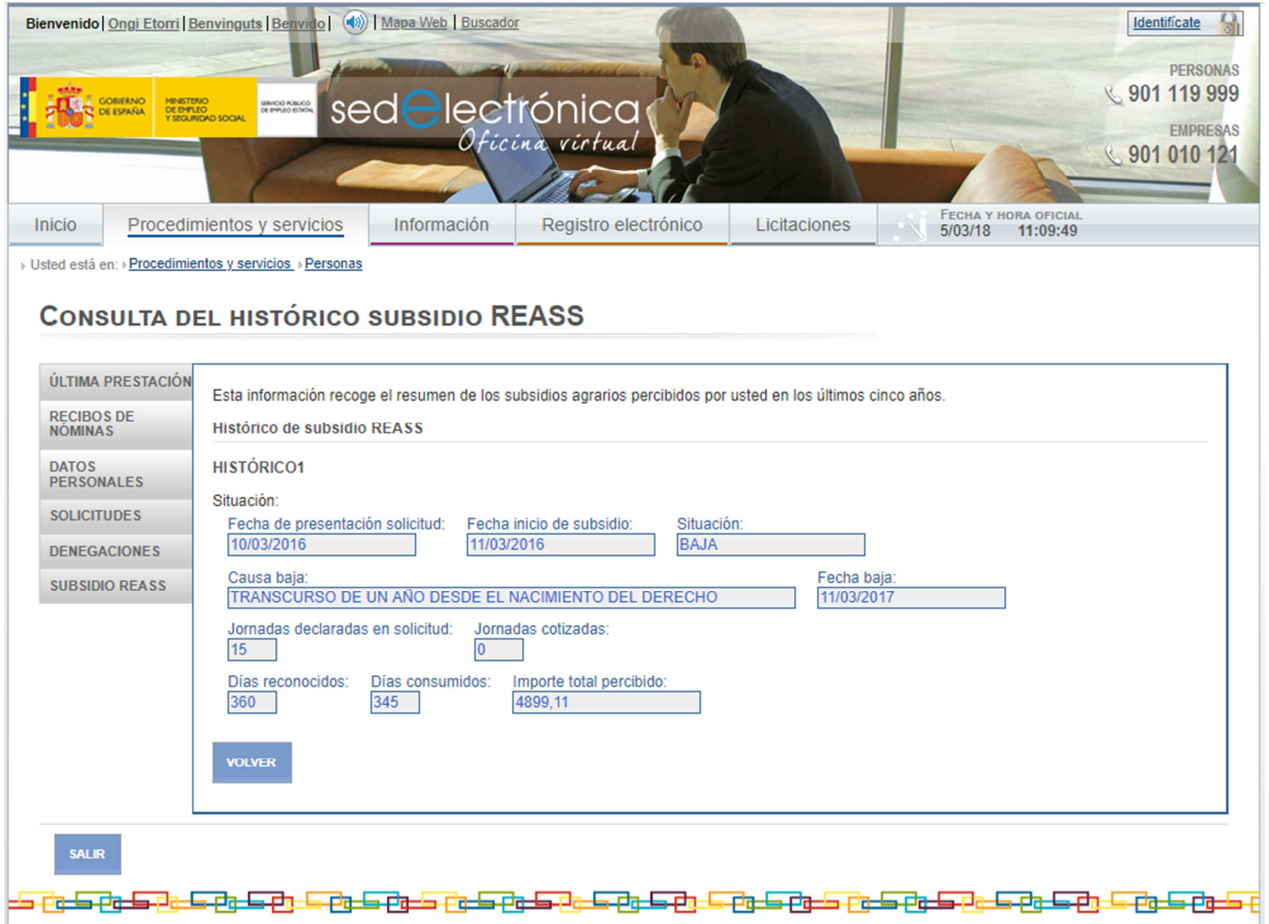

Para regresar a la pantalla de "Histórico Subsidio REASS", pulsar sobre el botón "Volver".